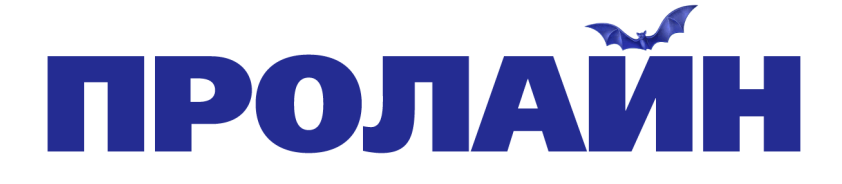

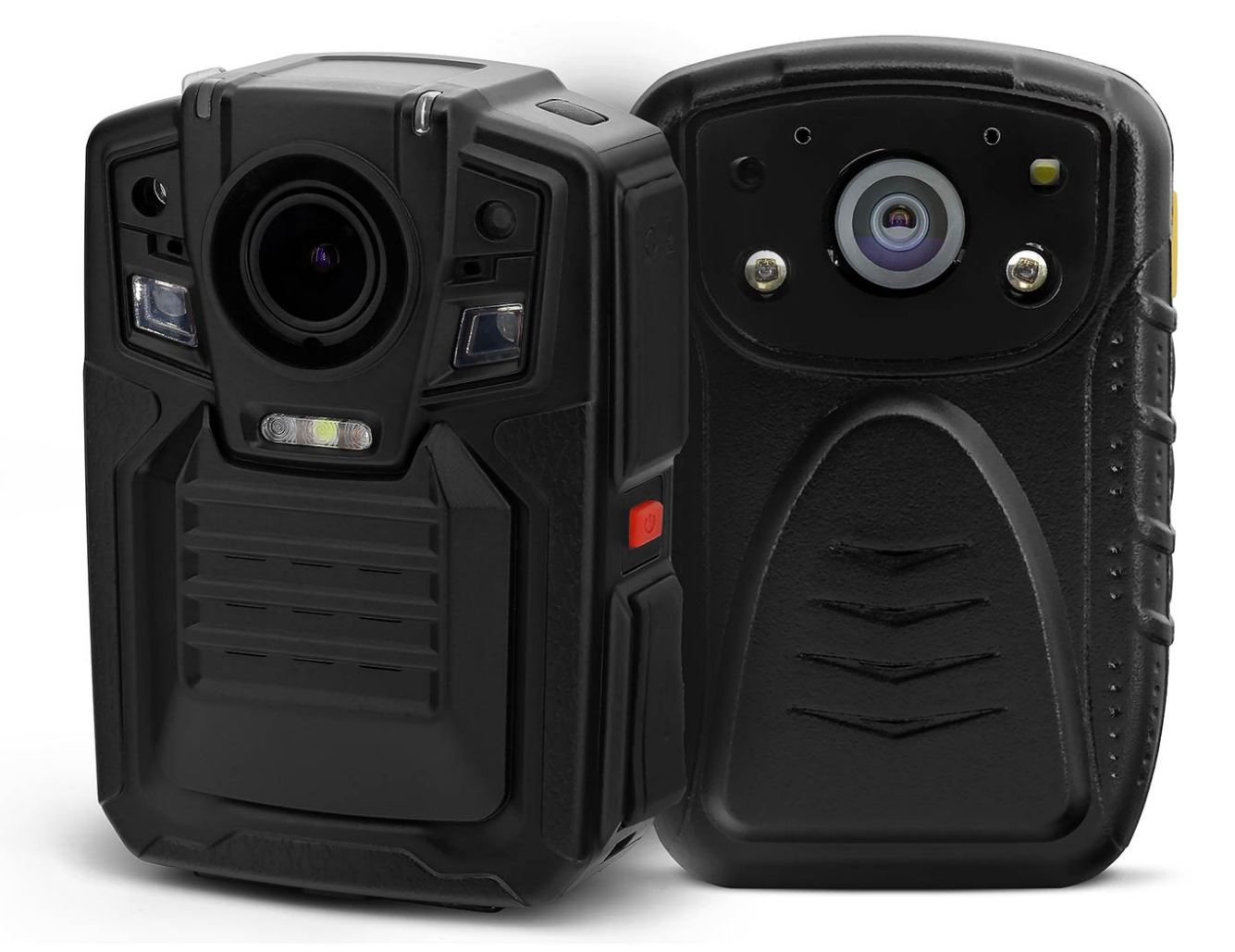

# Персональный видеорегистратор Руководство пользователя серии PR-PVR07

www.proline-rus.ru

# **Введение**

Искренне благодарим вас за выбор и покупку персонального видеорегистратора нашей компании. Пожалуйста, перед тем, как начать эксплуатацию нашего устройства, прочтите настоящее руководство. Сохраните настоящее руководство, чтобы обращаться к нему в случае возникновения каких-либо вопросов, связанных с эксплуатацией устройства.

Право на окончательную интерпретацию настоящего руководства компания оставляет за собой. Также компания оставляет за собой право на изменение содержания настоящего руководства без предварительного уведомления.

Настоящее руководство представляет собой описание технических характеристик и процедур, связанных с эксплуатацией данного продукта. Если у вас остались какие-либо вопросы, связанные с эксплуатацией нашего продукта, свяжитесь с нашей компанией.

## **Внимание:**

1.Пожалуйста, держите устройство вдали от источников открытого огня.

2.Избегайте попадания прямого солнечного света на ЖК экран и в объектив камеры.

## **Обратите внимание:**

1. Электромагнитные излучения определенных частот могут влиять на работоспособность устройства;

2. Перед началом работы с данным продуктом снимите экспериментальное видео с целью ознакомления с функционалом устройства;

3. Устройство, которое продолжительное время находилось в выключенном состоянии, нужно подзарядить перед началом эксплуатации.

4. Если устройство неисправно, не пытайтесь разобрать или чинить его самостоятельно. Ремонт устройства должен осуществляться только авторизованными техническими специалистами.

5. Если после включения устройства экран показывает неправильные цвета, выключите и повторно включите устройство.

# **Раздел 1. Описание устройства**

 Персональный видеорегистратор – это попытка нашей компании создать новый продукт видео и аудиофиксации для поддержания правопорядка. Данное устройство может использоваться сотрудниками полиции с целью сбора доказательной базы, стандартизации правоохранительной деятельности, стандартизации поведения правоохранительных органов, записи воспроизведения правоохранительных процедур и обеспечения точности правоохранительных органов, беспристрастности.

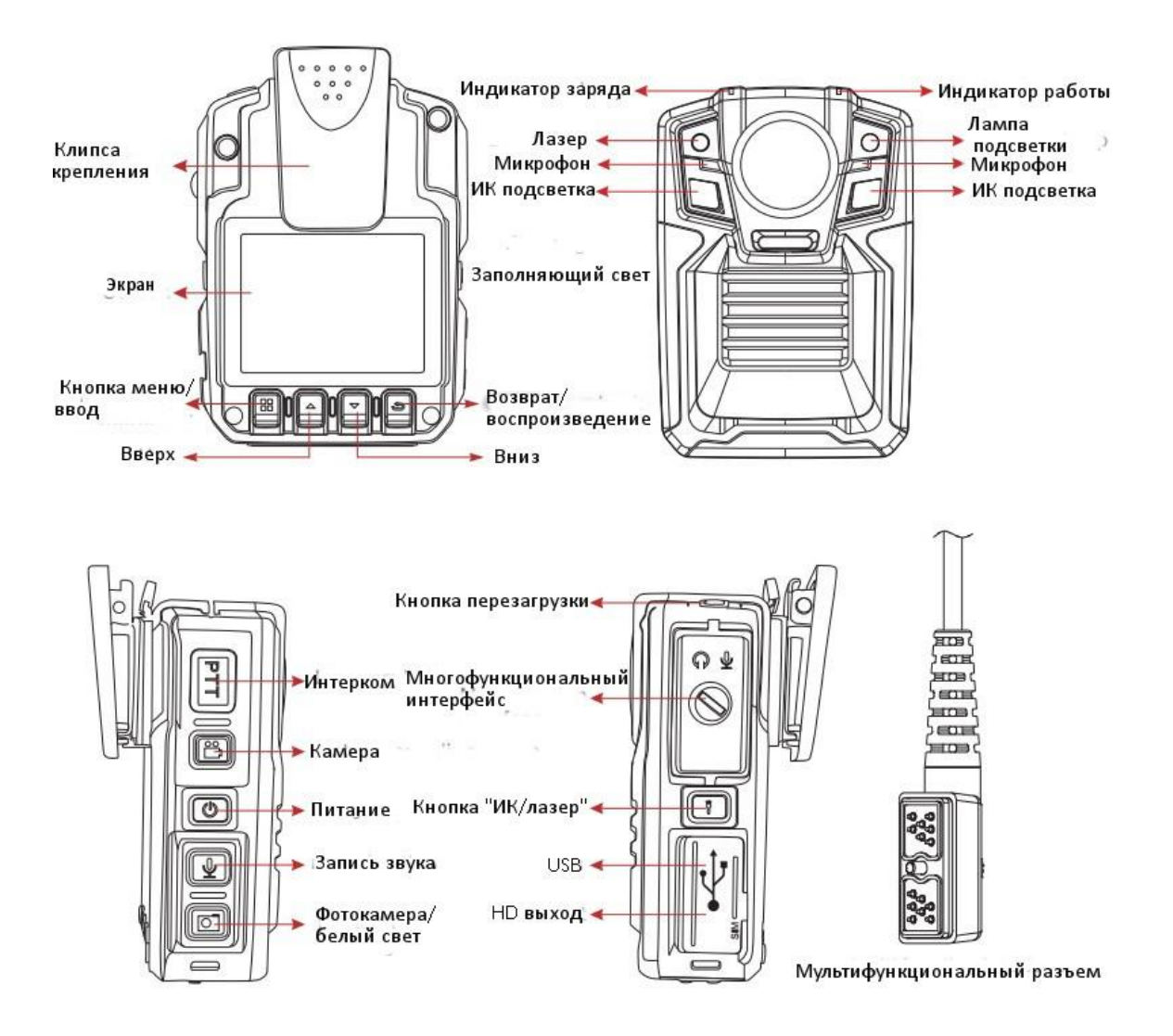

# **Раздел 2. Описание функций**

# **Кнопка «питание»**

Короткое нажатие: если устройство включено – включение/выключение функции хранителя экрана, если устройство выключено – не используется.

Долгое нажатие (3 секунды) – включение устройства.

## **Кнопка интерком**

Короткое нажатие: включение наплечного микрофона, подключенного к устройству.

# **Кнопка видеозаписи/подсветки**

Короткое нажатие: если устройство включено – включение/выключение записи видео.

Долгое нажатие: если устройство выключено – включение устройства и включение записи видео.

# **Кнопка камера**

Короткое нажатие: в режиме ожидания, короткое нажатие – получение фотографии, во время съемки видео – получение фотографии.

Долгое нажатие: если устройство включено – включение/выключение подсветки (заполняющий свет).

### **Кнопка записи звука**

Короткое нажатие: в режиме ожидания – включение/выключение функции записи.

## **ИК / лазер**

Короткое нажатие: в режиме ожидания – включение лазерной указки.

Долгое нажатие: в режиме ожидания – включение режима инфракрасной подсветки.

## **Многофункциональный интерфейс**

Подключение интеркома, внешней камеры, 3G/4G модема и др.

# **HDMI**

Подключение HD экрана, выходной HD интерфейс.

# **USB**

Интерфейс передачи данных, интерфейс зарядки.

#### **Кнопка «меню»/кнопка «ввод»**

Короткое нажатие: в режиме ожидания короткое нажатие – вход в меню, в меню – настройки или выбор файла, короткое нажатие – «ввод».

Долгое нажатие: в режиме ожидания долгое нажатие – режим тревоги (устройство начинает производить громкий звук и вспышки света).

## **Кнопка вверх**

Короткое нажатие: в меню или при выборе файла – переход курсора вверх, при воспроизведении видео – установка отметки на видеофайл, в нижнем правом углу появляется желтая звезда.

Долгое нажатие: в режиме ожидания или при записи видео долгое нажатие включает настройку фокуса, доступно от 0 до 16 настроек увеличения.

# **Кнопка вниз**

Короткое нажатие: в меню или при выборе файла – переход курсора вниз.

Долгое нажатие: в режиме ожидания или при записи видео долгое нажатие включает настройку фокуса, доступно от 0 до 16 настроек увеличения.

#### **Назад/воспроизведение нажатием одной кнопки**

Короткое нажатие: в меню или при выборе файла – возврат на уровень выше.

Короткое нажатие в режиме ожидания – переход в меню воспроизведения файла (выбор

видео, фото или аудиофайла для воспроизведения).

Долгое нажатие: в режиме ожидания – воспроизведение отснятого материала.

#### **Кнопка перезагрузки**

Короткое нажатие: в случае, если устройство работает неправильно, при коротком нажатии произойдет перезагрузка устройства.

# **Раздел 3. Основные операции**

#### **1. Включение/выключение**

Долгое нажатие (3 секунды) включает устройство и переводит его в режим ожидания, при повторном нажатии кнопки питания (долгое нажатие 3 секунды) устройство выключается. Во включенном состоянии нажатие на кнопку приводит к включению/выключению хранителя экрана.

## **2. Видеозапись**

После включения устройство переходит в режим ожидания, для начала записи видео нажмите кнопку «видеозапись» – устройство дважды включит виброзвонок и на верхней панели включится красный светодиод. Нажатие на кнопку во время записи видео сопровождается двойной вибрацией, запись останавливается и сохраняется в файл.

 В выключенном состоянии устройства долгое нажатие (в течение 2 секунд) кнопки «видеозапись» приводит к включению устройства и автоматическому включению видеозаписи. Для выхода из режима записи и сохранения видео в файл необходимо выполнить действия, описанные в предыдущем абзаце.

## **3. Аудиозапись**

 После включения устройство переходит в режим ожидания, для начала записи звука нажмите кнопку «аудиозапись» устройство дважды включит виброзвонок и на верхней панели включится желтый светодиод, на экране устройства появится изображение состояния записи звука. Для выхода из режима записи звука и сохранения записи в файл нажмите

кнопку еще раз.

#### **4. Фотография**

 После включения устройство переходит в режим ожидания, нажмите кнопку «фото» для получения снимка. Во время записи видео нажмите кнопку «фото» для начала фотосъемки.

#### **5. ИК подсветка**

 Долгое нажатие на кнопку «ИК подсветки» включает/выключает ИК лампу. В условиях низкой освещенности ИК подсветка позволяет получать нормальное черно-белое изображение.

#### **6. Функция интерком**

 Позволяет подключать к персональному видеорегистратору переговорное устройство (функция интеркома опциональна).

## **7. Фокус**

 В режиме ожидания или записи видео долгое нажатие на кнопку переводит устройство в режим настройки фокуса (кнопка вниз – приближение, кнопка вверх – удаление). Возможна настройка 16 положений фокуса.

# **8. Быстрая перемотка вперед/назад**

 В режиме просмотра видео короткое нажатие на соответствующую кнопку приводит к перемотке видео, кнопка вверх – вперед, кнопка вниз – назад. Повторное короткое нажатие на кнопку увеличивает скорость вдвое. Возможна настройка скорости от 2X до 128X.

## **9. Воспроизведение по нажатию одной кнопки**

 Данная кнопка позволяет включать "one click playback" (воспроизведение по нажатию одной кнопки) и "local playback" (локальное воспроизведение). В режиме ожидания – "return" (возврат), устройство автоматически воспроизводит последние файлы. Если

необходимо воспроизвести выбранные файлы, нажмите кнопку «возврат» для перехода в меню воспроизведения.

(1) Воспроизведение видеозаписи

В режиме ожидания нажмите кнопку воспроизведения для перехода в меню воспроизведения, выберите видео и перейдите в режим воспроизведения видео. Нажатиями кнопок вниз/вверх выберите видео, которое вы хотите просмотреть. Для включения просмотра видео нажмите кнопку «ввод» для просмотра выбранного видео.

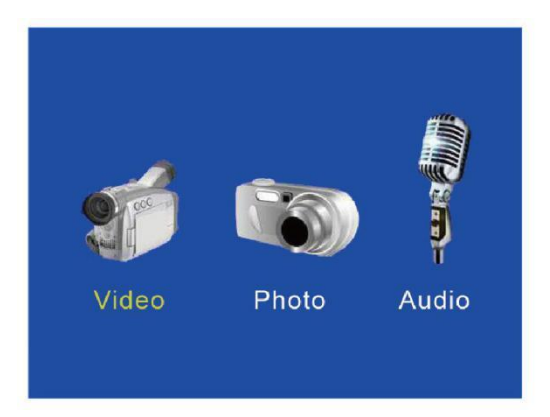

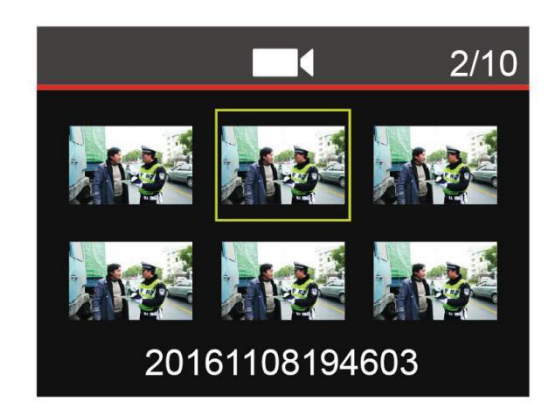

# (2) Просмотр фотографий

В режиме ожидания нажмите кнопку воспроизведения для перехода в меню воспроизведения, перейдите в режим просмотра фотографий, нажатиями кнопок вниз/вверх выберите фотографию, которое вы хотите просмотреть. Для включения просмотра фотографии нажмите кнопку «ввод» для просмотра выбранной фотографии.

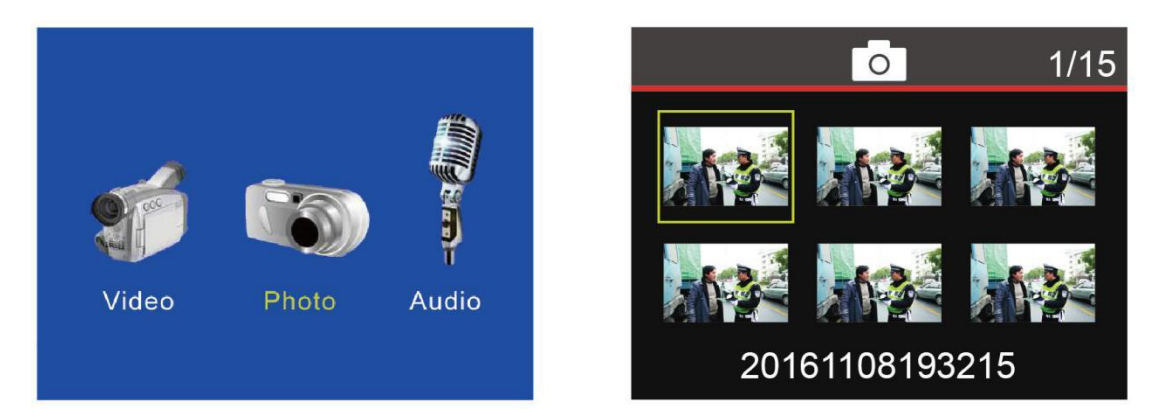

(3) Воспроизведение аудиофайлов

В режиме ожидания нажмите кнопку воспроизведения для перехода в меню воспроизведения, перейдите в режим прослушивания аудио, нажатиями кнопок вниз/вверх выберите звукозапись, которую вы хотите прослушать. Для включения прослушивания аудиозаписи нажмите кнопку «ввод».

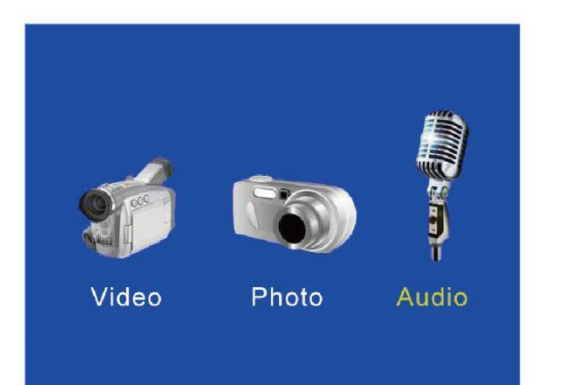

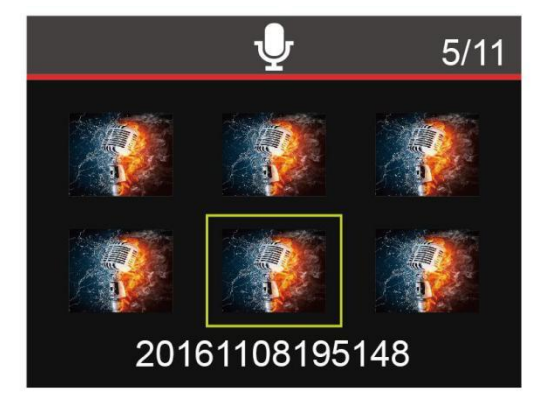

# **Раздел 4. Настройка параметров меню**

PS: после включения устройства в режиме ожидания нажмите кнопку «ввод» для перехода в раздел настроек параметров. Выберите параметр, который вам необходимо изменить, нажмите кнопку «ввод» для перехода к редактирования параметра. Нажатиями кнопок вверх/вниз установите необходимое значение, нажмите кнопку «ввод» для подтверждения параметра. Нажатиями кнопок вверх/ вниз перейдите к редактированию следующего параметра, нажмите кнопку «возврат» для возврат в режим ожидания.

1. Разрешение видео

Устройство поддерживает видеозапись со следующими разрешениями: 2560\*1080 30P, 2304\*1296 30P, 1920\*1080 30P, 1280\*720 30/60P, 848\*480 30P. Чем больше установленное значение, тем лучше качество изображения и тем большего размера файл будет получен, кроме того, запись файла большего размера приводит к росту энергопотребления устройства. Значение разрешения по умолчанию 1920\*1080 30P.

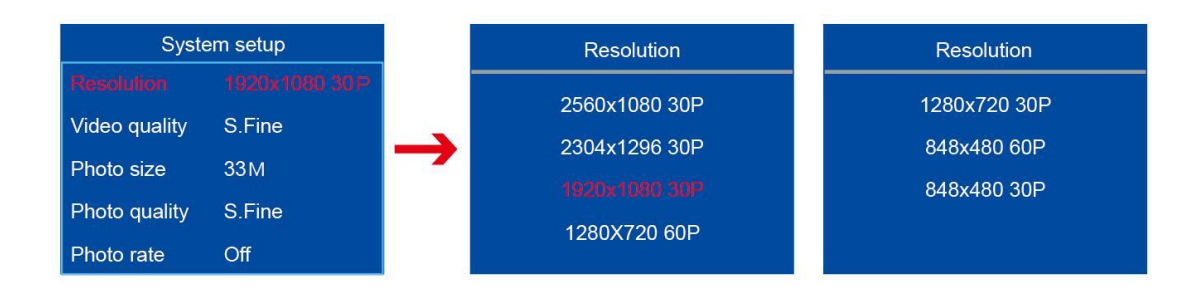

# **2. Качество видео**

 Качество видео имеет следующие настройки "S.Fine, fine, normal" (максимальное, хорошее, нормальное), значение по умолчанию S.fine.

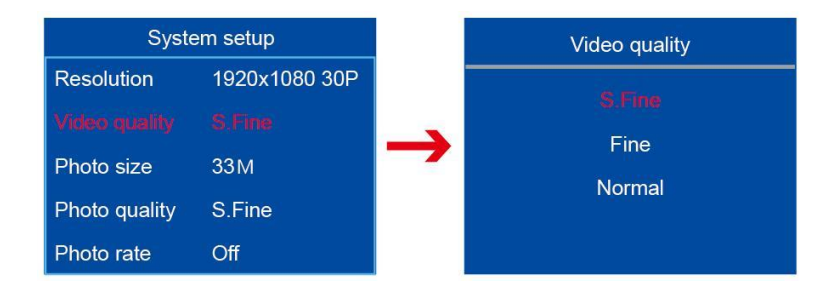

# **3. Размер фотографии**

Размер фотографии имеет следующие настройки "33M, 16M, 12M, 8M, 5M, 3M", от 3 до 33 Мпикс, соответственно. Значение по умолчанию 33M.

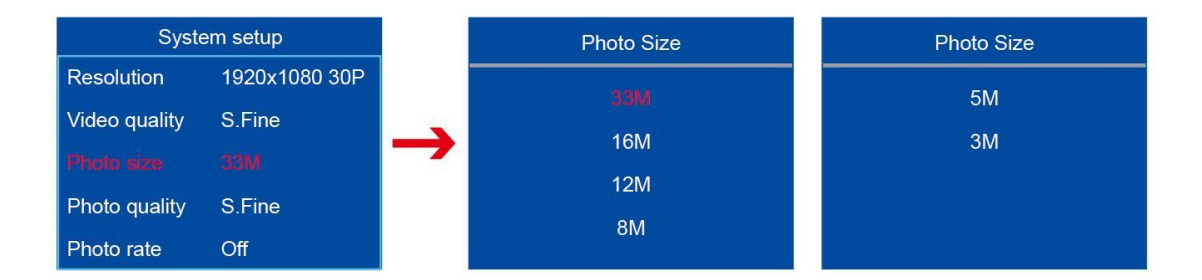

# **4. Качество фотографии**

Качество фотографии имеет следующие настройки "S.Fine,fine,normal" (максимальное, хорошее, нормальное), значение по умолчанию S.fine.

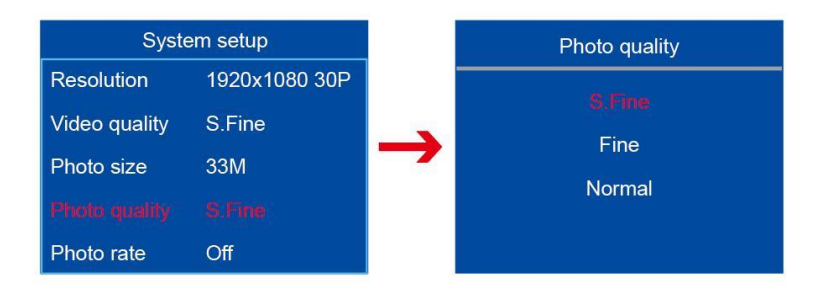

# **5. Количество кадров фотосъемки**

Количество кадров фотосъемки имеет следующие настройки "выкл, 5 шт, 10 шт, 15 шт, 20 шт, 25 шт", настройка действительна для режима ожидания и режима видеозаписи. Нажмите кнопку «камера» для перехода к режиму серийной фотосъемки. По умолчанию режим серийной фотосъемки отключен.

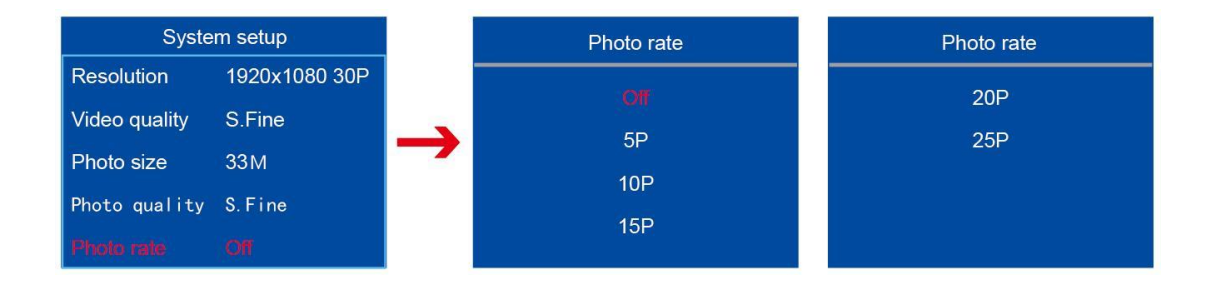

## **6. Автоматическая съемка**

Автоматическая съемка имеет следующие настройки "выкл, 3 секунды, 5 секунд, 10 секунд, 30 секунд, 60 секунд". После установки функции автоматической настройки устройство будет делать один кадр через выбранный интервал времени. По умолчанию режим автоматической съемки отключен.

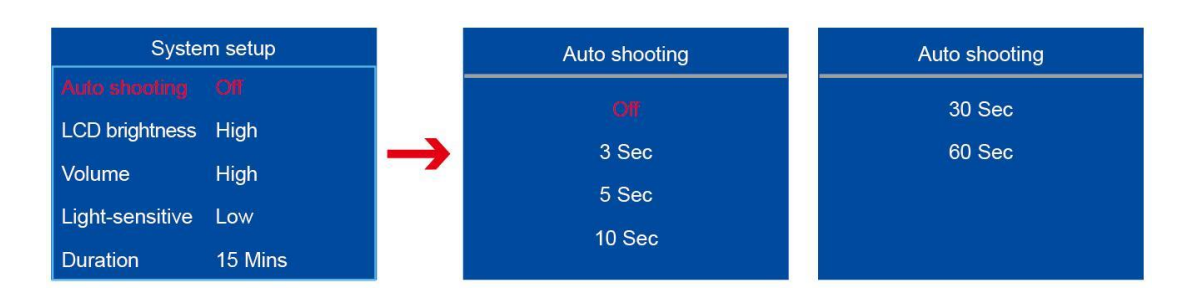

# **7. Яркость экрана**

Яркость экрана имеет следующие настройки "высокая, средняя, низкая". По умолчанию

#### установлена средняя яркость экрана.

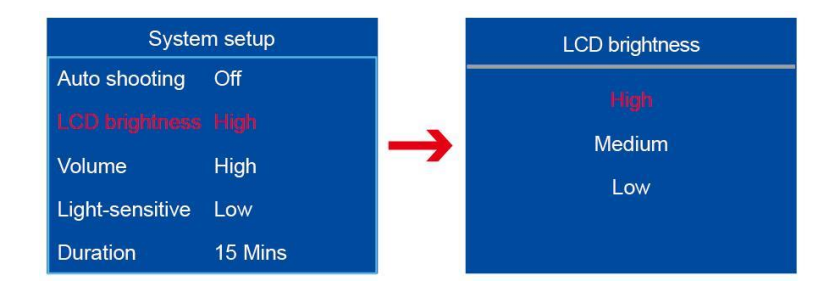

# **8. Громкость**

 Громкость устройства имеет настройки "выкл, тихо, громко", уровень громкости напрямую влияет на размер записанного файла. По умолчанию настроен уровень

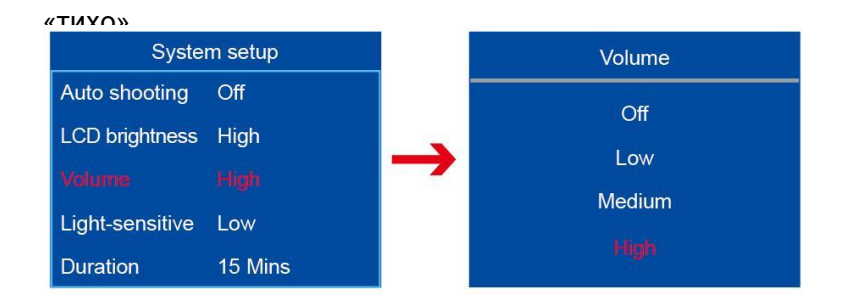

## **9. Чувствительность к свету**

Чувствительность к свету имеет следующие настройки "высокая, средняя, низкая", настройка чувствительности производится в соответствии с освещенностью. По умолчанию установлен уровень чувствительности к свету

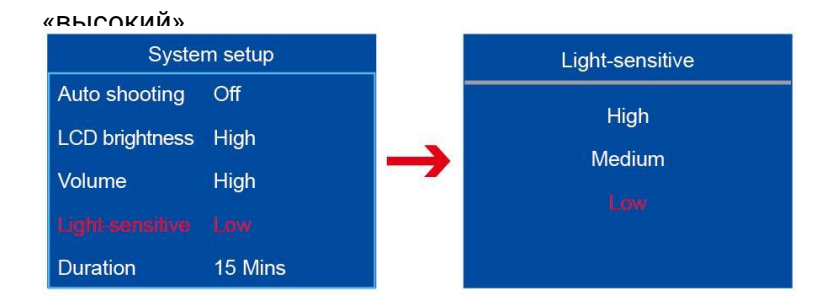

#### **10. Продолжительность съемки**

 Продолжительность съемки имеет следующие настройки "5 минут, 10 минут, 15 минут, 30 минут", данная настройка устанавливает максимальную продолжительность видеозаписи для сохранения в отдельный файл. Настройка по умолчанию 15 минут.

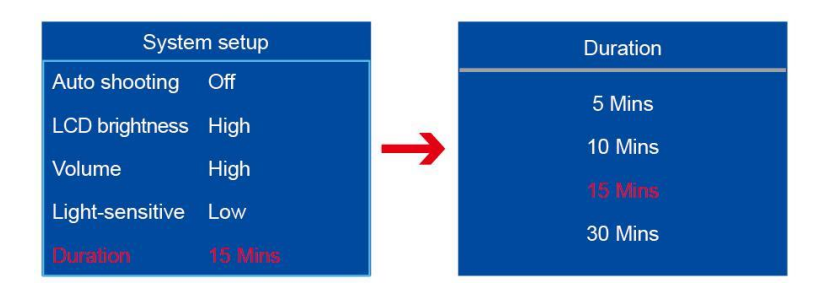

# **11. ИК подсветка**

ИК подсветка имеет две настройки "ручная/автоматическая". Если установлена автоматическая настройка, устройство измеряет освещенность и включает подсветку, когда освещенность недостаточна. Если установлена ручная настройка – ИК подсветка включается долгим нажатием кнопки включения лампы ИК подсветки. По умолчанию ИК подсветка включена в ручном режиме.

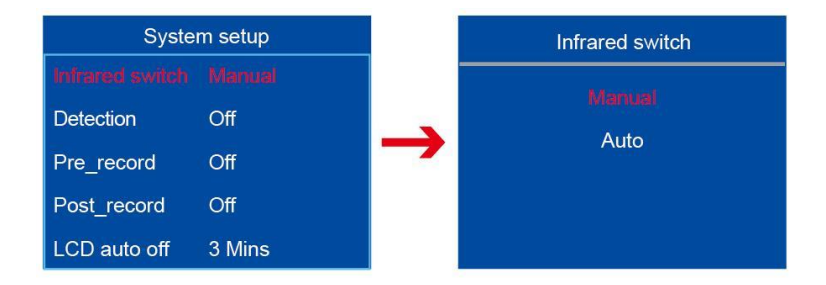

# **12. Детекция движения**

Детекция движения имеет следующие настройки "выкл, низкая, средняя, высокая". Если устройство детектирует движение, оно включается и начинает запись видео. Запись видео автоматически прекращается, когда в кадре прекращается движение. Параметры настройки «высокая, низкая, средняя» соответствуют интенсивности движения в кадре. По умолчанию настройка

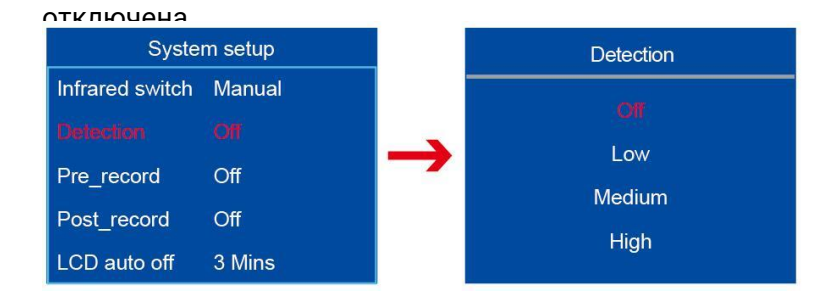

## **13. Предварительная запись**

Функция предварительной записи имеет две настройки «вкл, выкл». Если функция включена и устройство находится в режиме ожидания, при нажатии кнопки «запись видео» устройство сохраняет в аудио/видеофайл запись событий, произошедших за пять секунд до нажатия на кнопку. По умолчанию функция

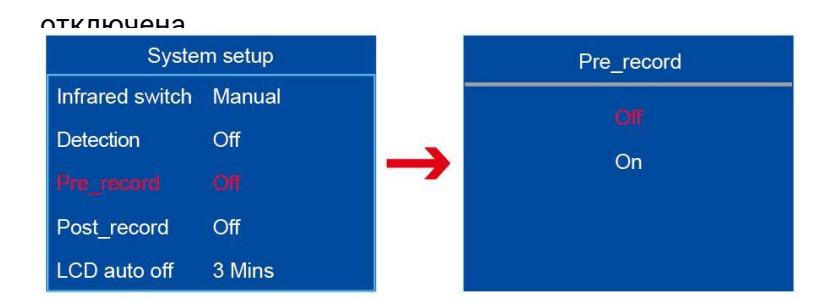

## **14. Постзапись видео**

Функция постзаписи имеет следующие настройки "выкл, 10 секунд, 20 секунд, 30 секунд, 60 секунд, 300 секунд". Установленное значение определяет, сколько секунд будет продолжаться запись в файл после выключения записи видео. По умолчанию функция постзаписи отключена.

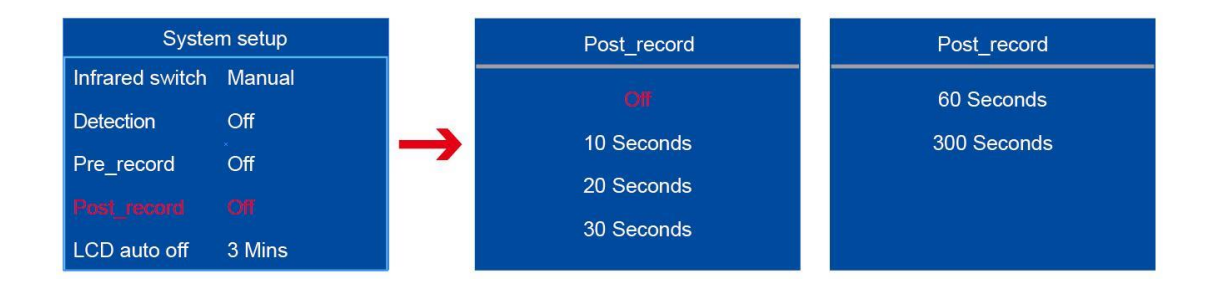

#### **15. Автоматическое выключение ЖК экрана**

Функция автоотключения ЖК экрана имеет следующие настройки "выкл, 30 секунд, 1 минута, 3 минут, 5 минут". Установленное числовое значение определяет период бездействия, после которого выключится подсветка ЖК экрана. По умолчанию ЖК экран выключается через 3 минуты.

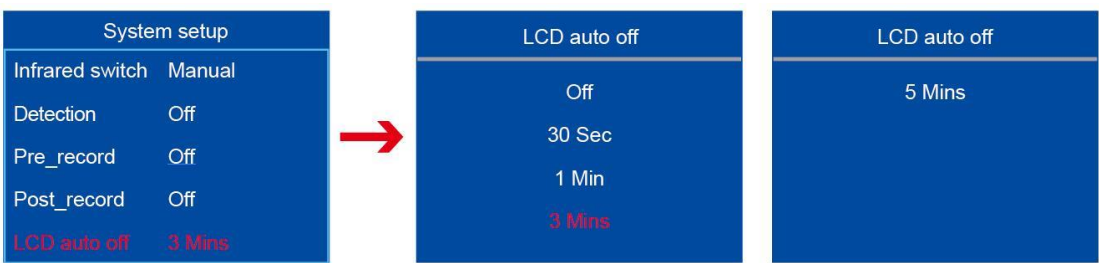

# **16. Автоматическое отключение**

Функция автоматического отключения имеет следующие настройки "выкл, 3 минуты, 5 минуты, 10 минут". Установленное числовое значение определяет период бездействия, после которого устройство выключится. По умолчанию устройство выключается через 3 минуты.

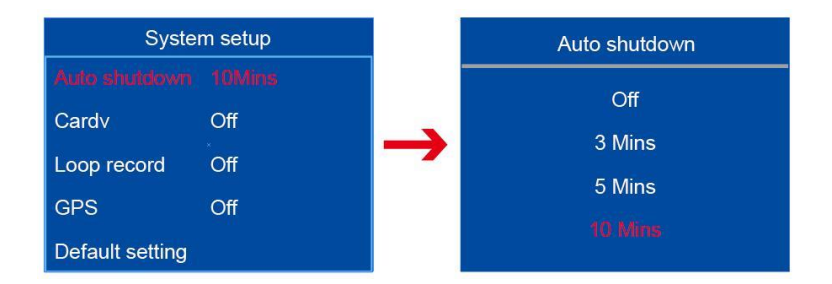

# **17. Язык**

 Устройство поддерживает следующие языковые настройки "упрощенный китайский, английский". По умолчанию включен китайский язык.

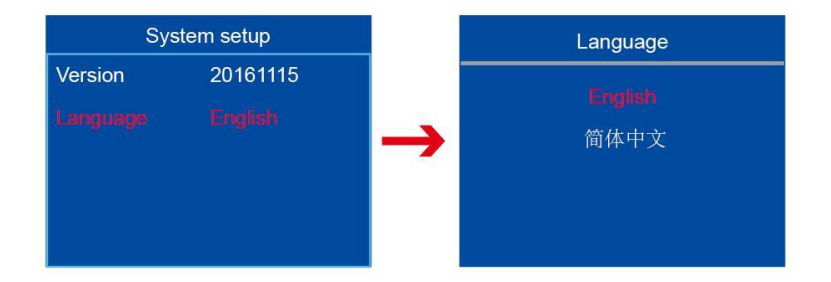

# **18. Автомобильный регистратор**

Функция автомобильного видеорегистратора имеет две настройки "выкл, вкл". Если функция включена, то устройство включается одновременно с включением зажигания автомобиля, после чего включает видеозапись. Устройство выключается через 10 секунд

после выключения зажигания автомобиля. По умолчанию функция

автомобильного видеорегистратора отключена.

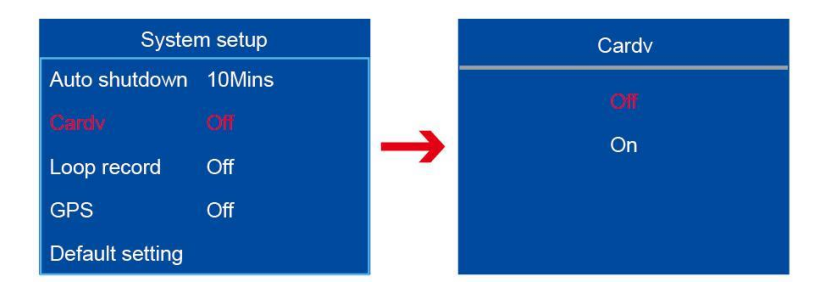

#### **19. Циклическая видеозапись**

Функция циклической видеозаписи имеет следующие настройки "выкл, вкл". Если функция включена и во время записи в устройстве заканчивается память, устройство будет удалять первые пять минут записи файла и продолжать записывать видео поверх старого. По умолчанию функция циклической видеозаписи отключена.

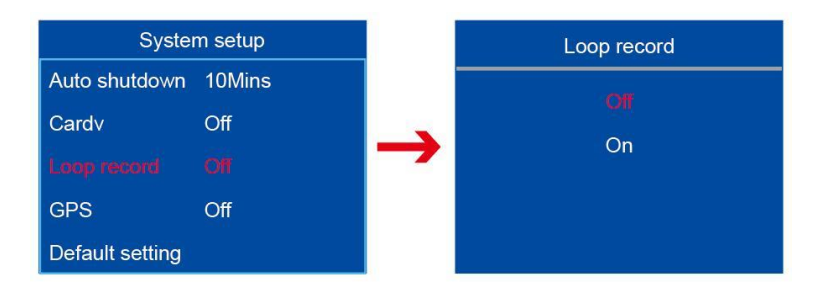

## **20. GPS**

Функция GPS имеет две опции "выкл, вкл". Если функция GPS включена, в верхнем правом углу экрана появится надпись GPS синего цвета (в условиях хорошего приема GPS) и красного цвета (в условиях плохого или отсутствия GPS сигнала). Устройство начинает поиск GPS сигнала после нажатия на кнопку записи видео. По умолчанию функция GPS отключена.

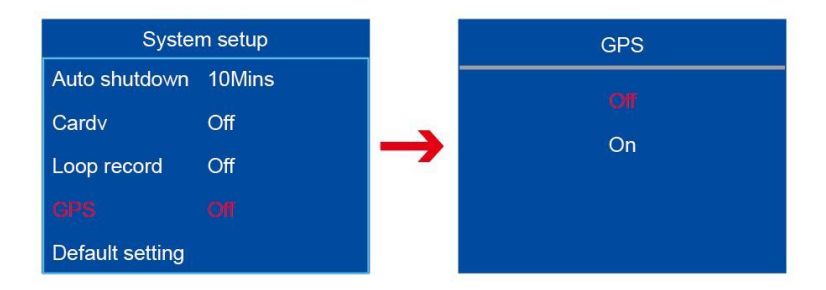

# **21. Настройки по умолчанию**

По умолчанию есть две настройки "да/нет". Если выбрана опция «да», система восстановит настройки по умолчанию.

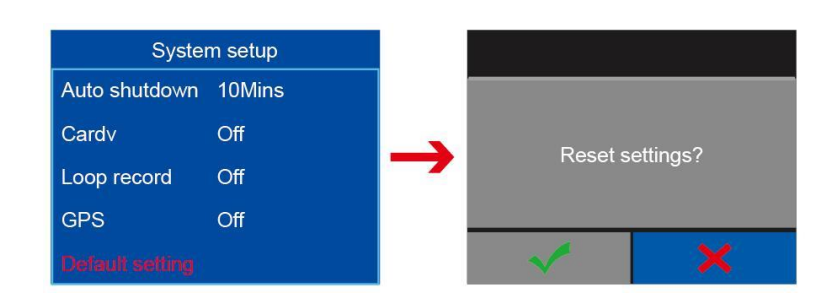

# **22. Версия**

Версия программного обеспечения содержит следующую информацию – год/месяц/дата.

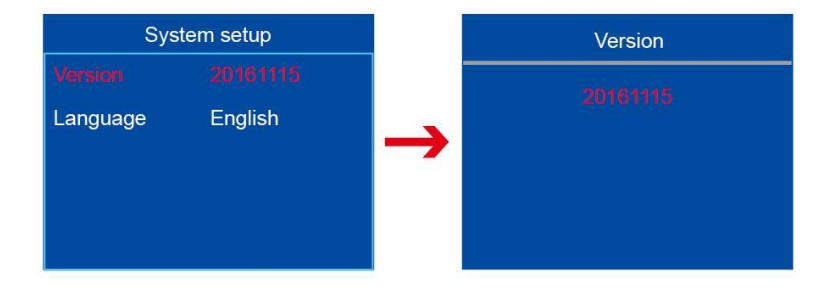

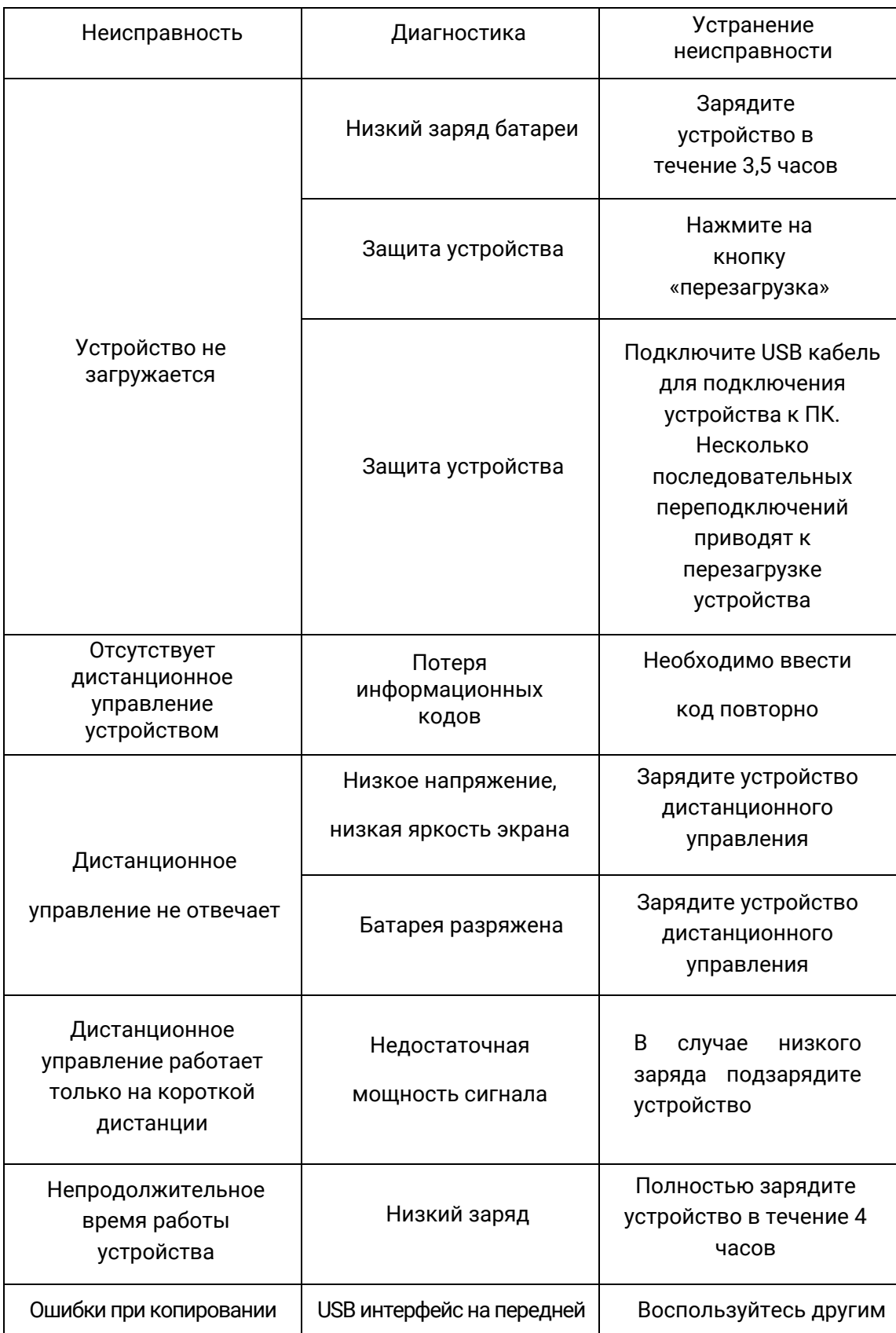

# **Раздел 5. Поиск и устранение неисправностей**

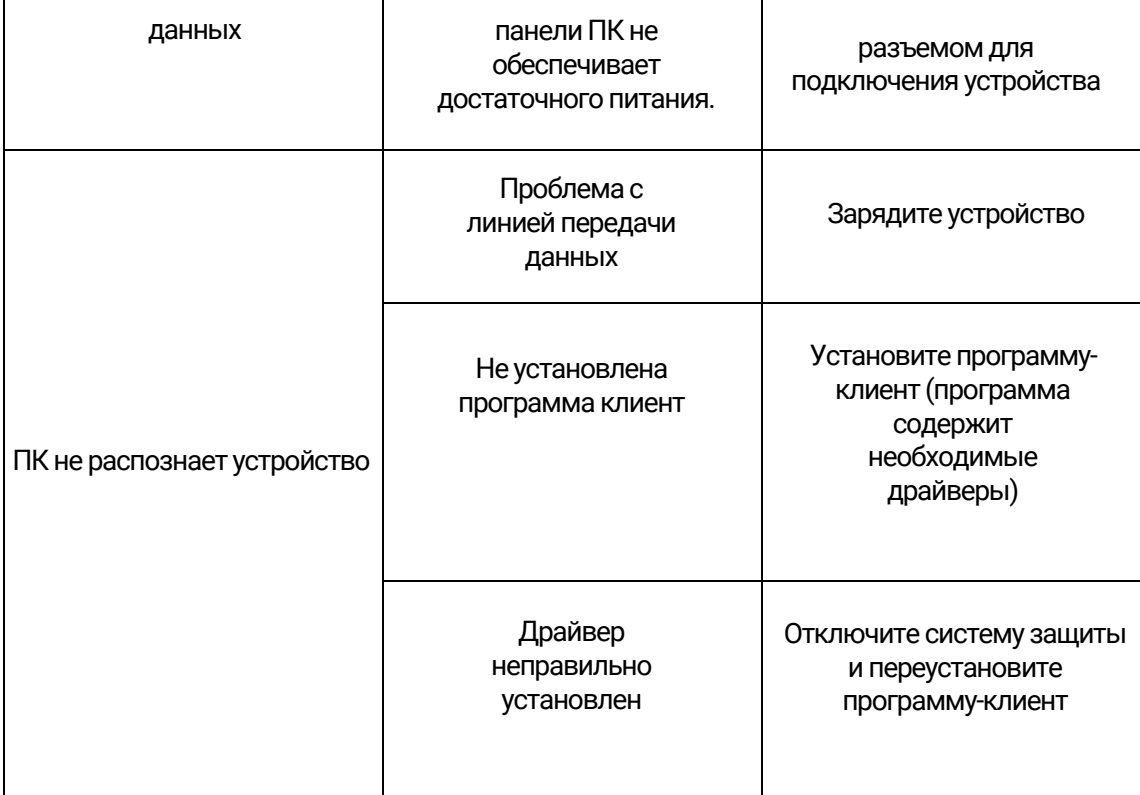